# 2017年度 物理学情報処理演習(1S206)

# Q1 Q2 火曜日3・4時限 情報基盤センター分館第2演習室

## 2年生対象

# ver20170407\_4

# 身内賢太朗

大学院理学研究科物理学専攻・粒子物理研究室 URL: http://ppwww.phys.sci.kobe-u.ac.jp/~miuchi レポート提出:fsci-phys-jouhou@edu.kobe-u.ac.jp

#### TA:橋本 隆(D2) 中澤美季(M2)

本日の作業ファイル名:2017\_jouhou\_01\_学籍番号の下4桁.xlsx

- この演習の目指すところ
	- 物理実験・シミュレーションで情報処理は必須
	- 計算機を使い倒そう:スマホでもコマンドプロンプトを開いてしまうくらいに
	- 既存のリソースの有効利用を
- 予定確認
	- [http://ppwww.phys.sci.kobe-u.ac.jp/~miuchi](http://ppwww.phys.sci.kobe-u.ac.jp/~miuchi/education/lecture/2015_jouhou/2015_jouhou.html) 講義ノートなど → 2017年度前期「物理学情報処理演習」

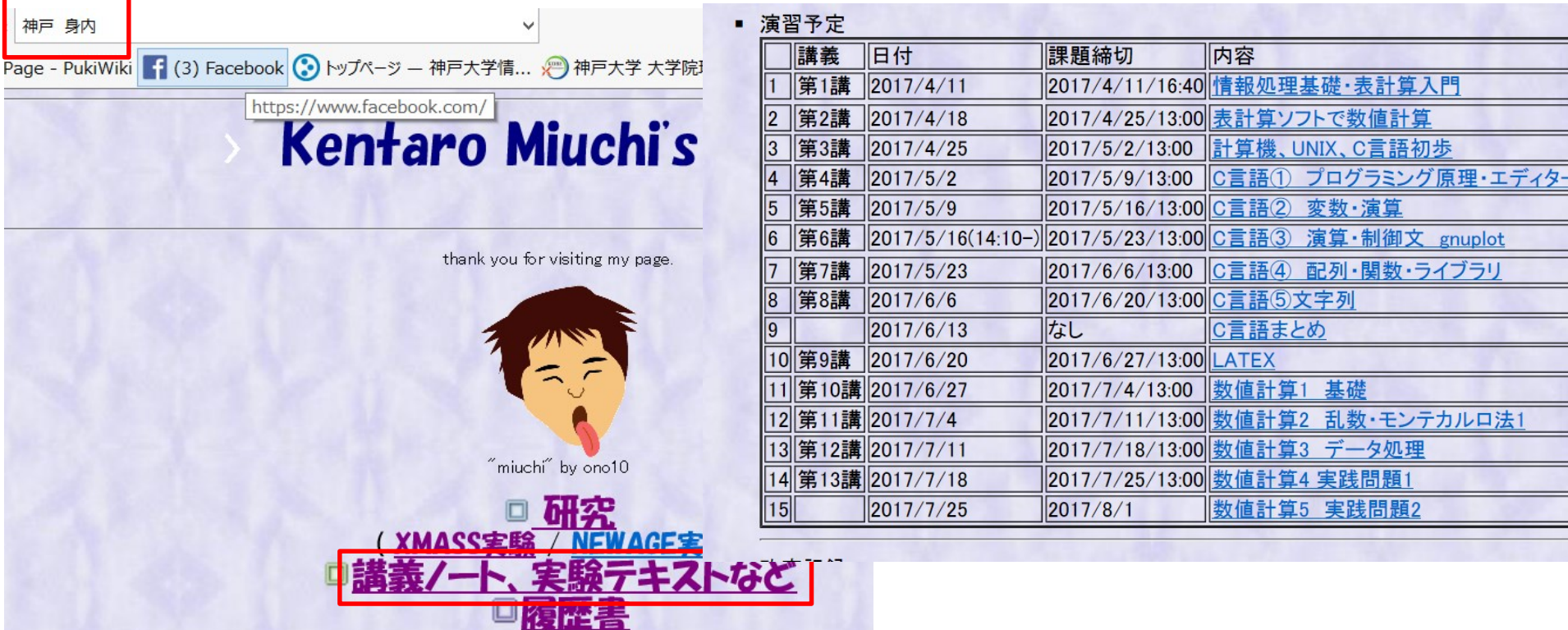

# 計算機 と絡めながら

# 少しばっかし 俺たち(粒子物理研究室)のはなし

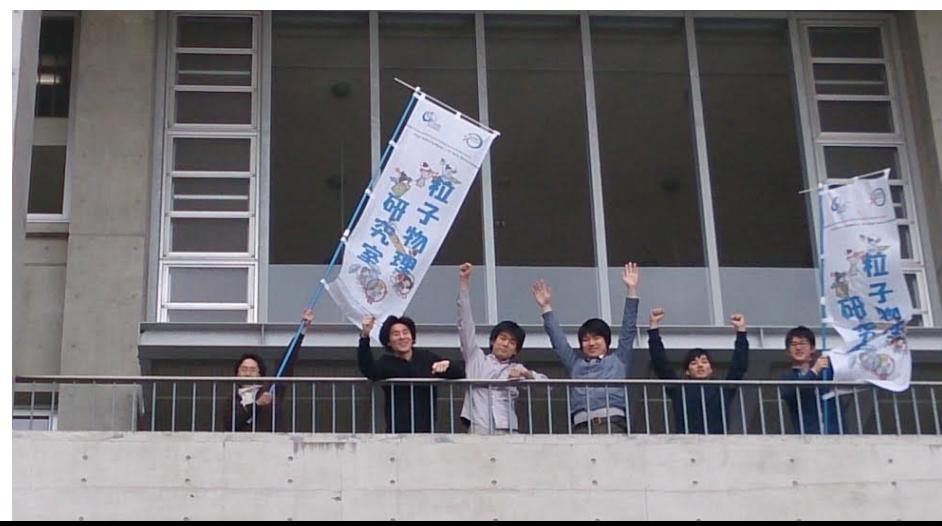

#### **2014**年**4**月**26**日

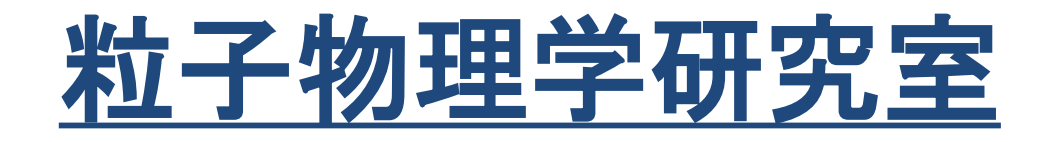

# 研究**(**素粒子実験**)**の目的: 素粒子の性質を実験的に解明する 未知の素粒子の発見を目指す **(**素粒子:物質の基本構成要素**)**

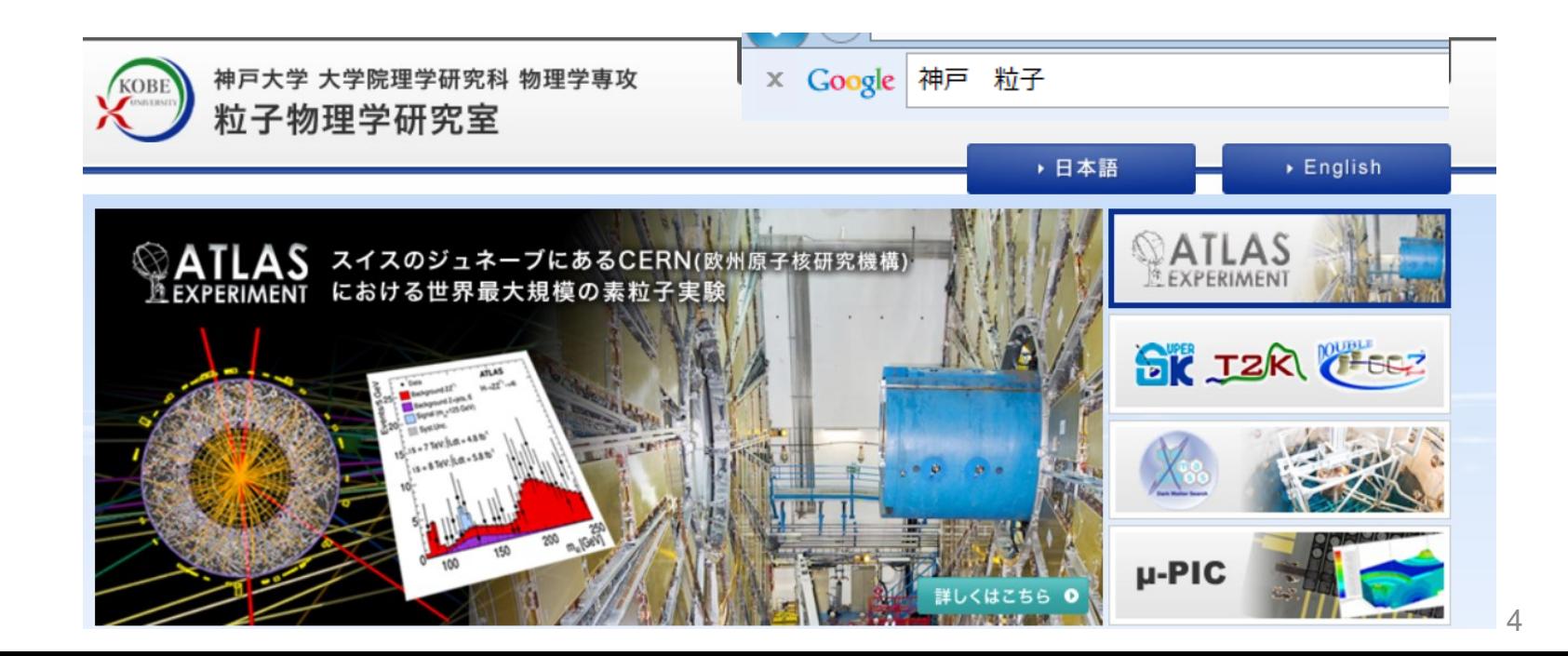

# ATLAS

■ダークマター

# (XMASS/NEWAGE)

# ニュートリノ (SK/T2K/Double Chooz) ■新型検出器開発

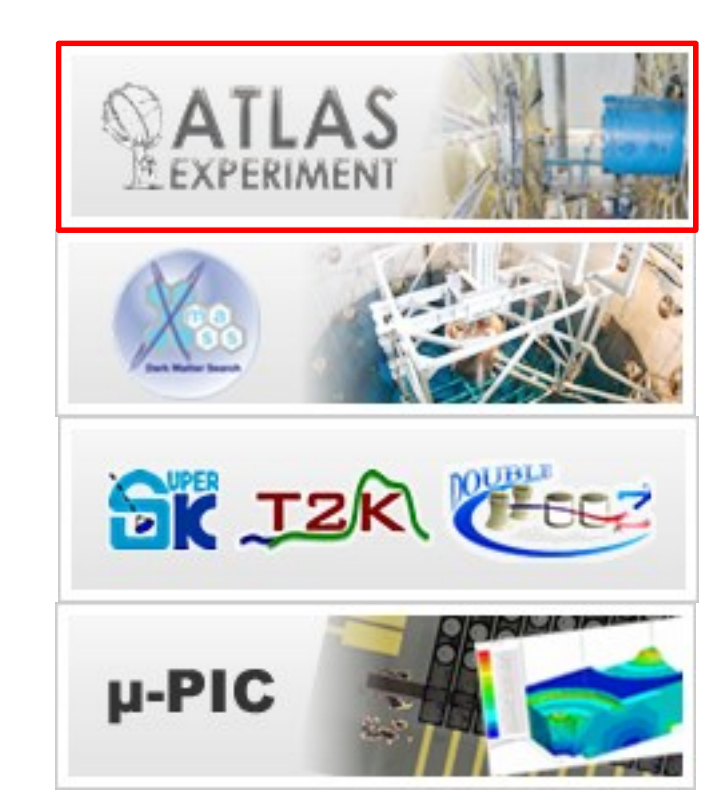

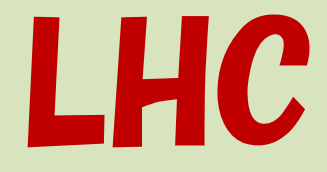

## **(Large Hadron Collider)** 大型ハドロン衝突型加速器

## ジュネーブ郊外 スイス・フランスの 国境にまたがる研究所 CERNに設置される

**LHCb**

**CMS ALICE** 

■世界最大の 加速器 ■世界最高の 衝突エネルギー ■ 2015年から13TeV ■ TeV:テラ電子ボルト :10<sup>12</sup>電子ボルト

## ■ヒッグス見つけた ■ WWWを開発した

**LHC**のビームライン **(**周長**27km)**

**ATLAS**

# ATLAS

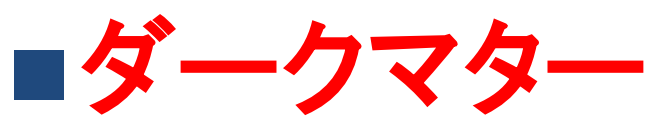

# (XMASS/NEWAGE)

# ニュートリノ (SK/T2K/Double Chooz) ■新型検出器開発

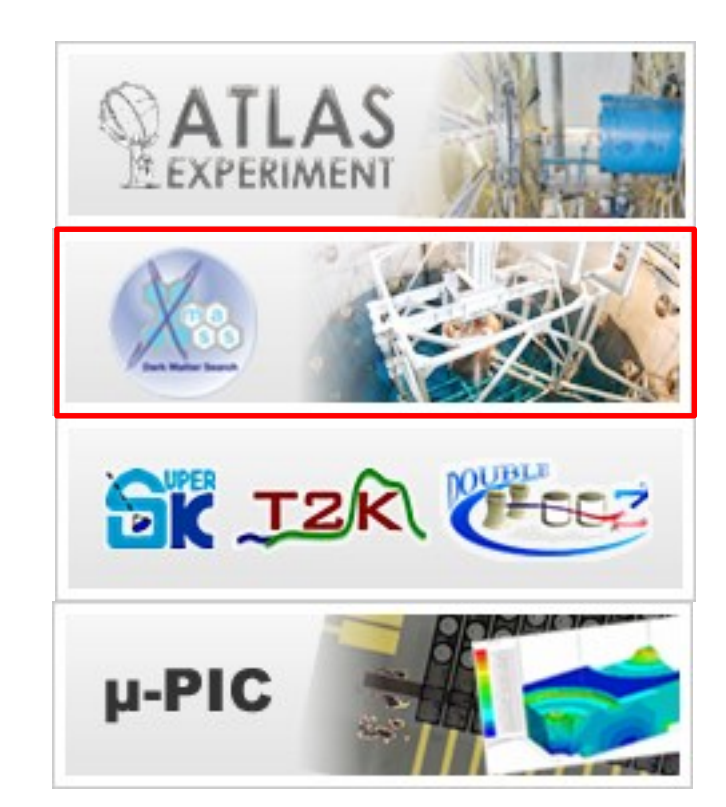

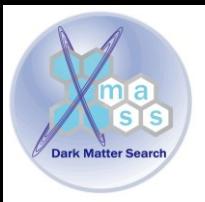

物理学

## XMASS、NEWAGEによる暗黒物質直接探索実験

Direction-Sensitive WIMP-search **NEWAGE** 

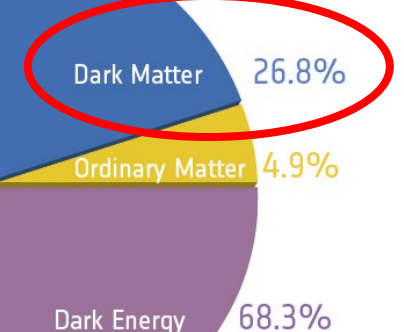

#### 日経サイエンス2010年6月号 別冊日経サイエンスNo175

# 宇宙に迫る 沙里津

史上最強の加速器LHCが本格稼働、超高エネルギーでの本格的な実験が始まった 奥飛騨の地下では、宇宙の超々高エネルギー現象を探る実験の準備が進んでいる こうしたデータを総合することで宇宙誕生直後の様子が詳しくわかってくるだろう

中島林彦 (agginory 協力:東京大学宇宙線研究所,東京大学数物連携宇宙研究機構

↑ XMASS検出器 液体キセノン 800kg 圧倒的な質量

NEWAGE 検出器→ 神戸大(オレ)が中心 方向に感度を持つ

検出器の応答シミュレーション コンピュータ上に検出器の詳細を再現 発生する光子1個1個を追いかける 100個以上のCPUを並列で動かす

# 期宇宙に迫る

史上最強の加速器LHCか本格稼働、超高エネルギーでの本格的な実験が始まった<br>奥飛騨の地下では、宇宙の超々高エネルギー現象を探る実験の準備が進んでいる<br>こうしたデ<mark>ータを総合することで宇宙誕生直後の様子が詳しくわかってくるだろう</mark>

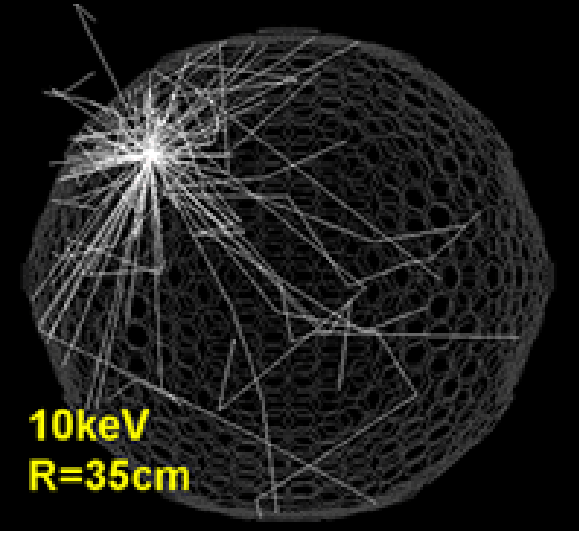

図4: シミューレーションによって検出器 の内部で発生させた光の軌跡

http://www-sk.icrr.utokyo.ac.jp/xmass/detector.html • ATLAS

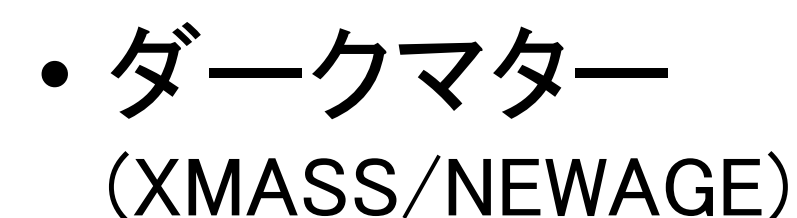

- ニュートリノ (SK/T2K/Double Chooz)
- 新型検出器開発

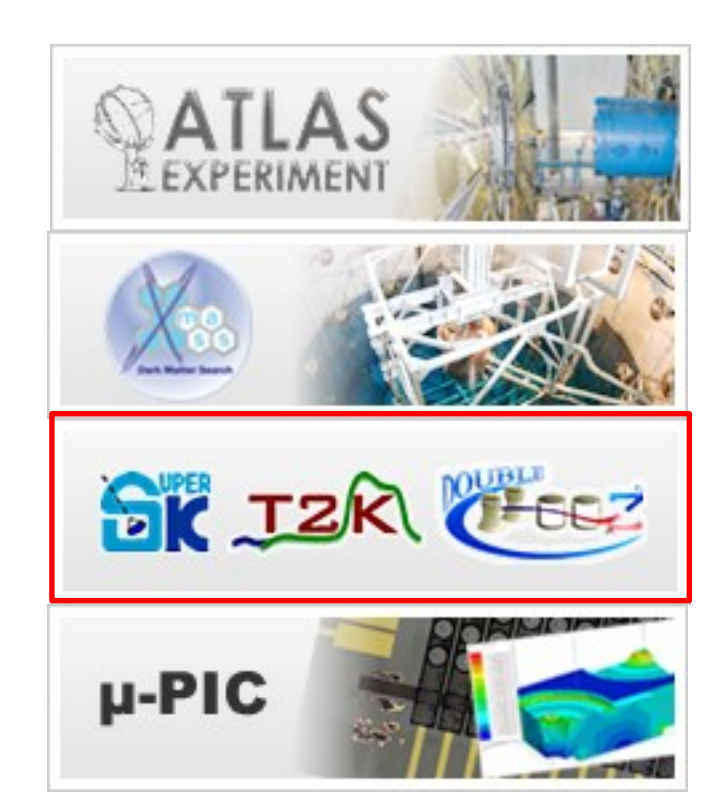

# **T2K**実験(**Tokai to Kamioka)**

Nagano

Macbashi

**Mito** 

 $222$ 

神岡

Kanazawa TK

 $E139^\circ$ 

Saitama

 $E137$ <sup>e-</sup>

Nagano Japan,

Gifu

**Tokyo** 

 $\widehat{\bm{v}}$ 

#### 茨城県東海村から岐阜県神岡 町へ大強度ニュートリノビームを 打ち込む実験

Kanagawa /

カミオカンデ (SK)<sub>Rechioji</sub>

## **J-PARC**(東海)

原子核·素粒子実験施設 (ハドロン実験論)

**GPS**を用いた精度良い時

Niigata

Awa<sup>-</sup>shima

間情報の扱い

J-PARC 施設

(KEK/JAEA共同)

Niigata

Pointer 36° 23'41.59" N 139° 11'54.71" E elev 665 m

shima

**Image NASA** C 2007 Europa Technologies Image © 2007 TerraMetrics **0 2007 ZENRIN 1 4** 

Streaming |||||||||| 100%

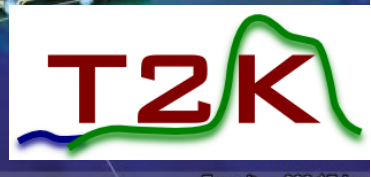

Eye alt 223.17 km

# ATLAS

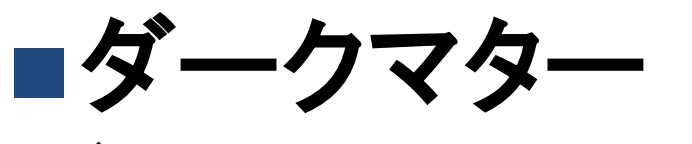

# (XMASS/NEWAGE)

# ニュートリノ (SK/T2K/Double Chooz) ■新型検出器開発

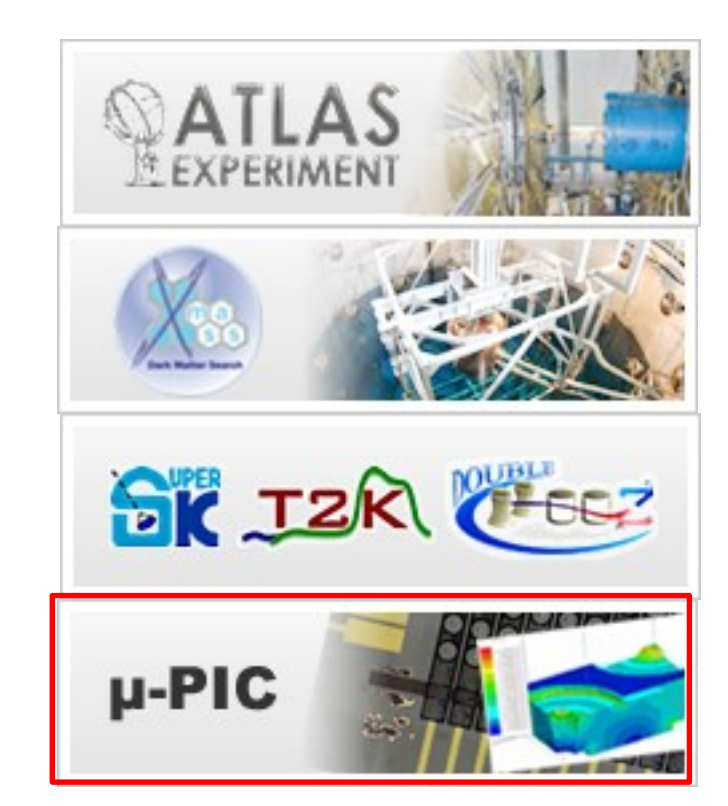

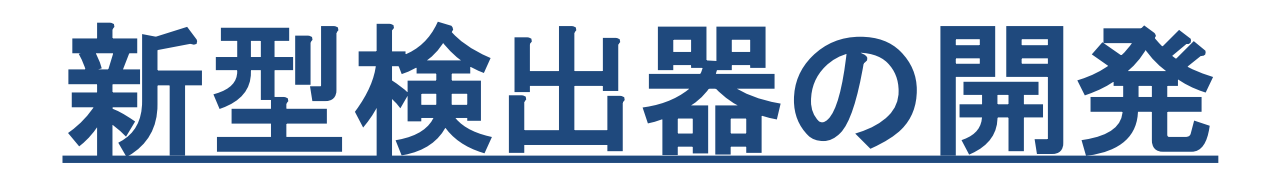

## 現在の先端技術を応用した 新しい検出器の研究開発

# 現代の素粒子実験

- 粒子線(電離放射線)の 測定で、新粒子の生成 や相互作用を観測
- 新しい検出器 → 新たな 実験結果

# 現在の先端の技術

- 微細加工技術
- 位置精度や耐放射線に 優れた検出器の開発

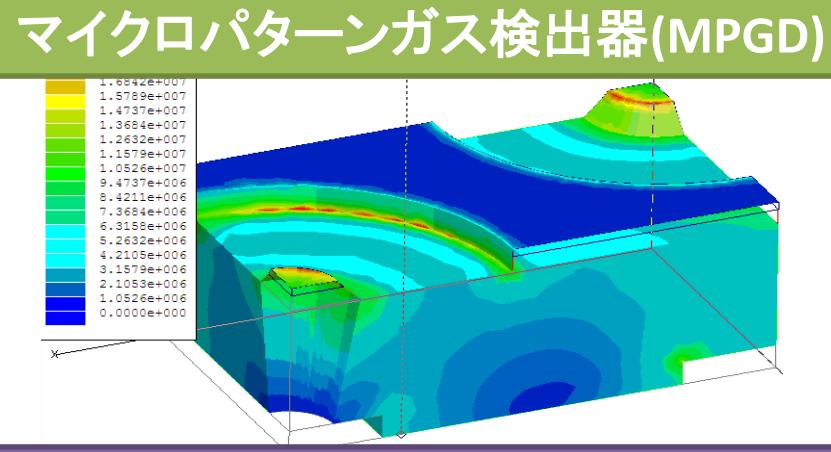

電子の挙動をシミュレート: 作る前に挙動を予測

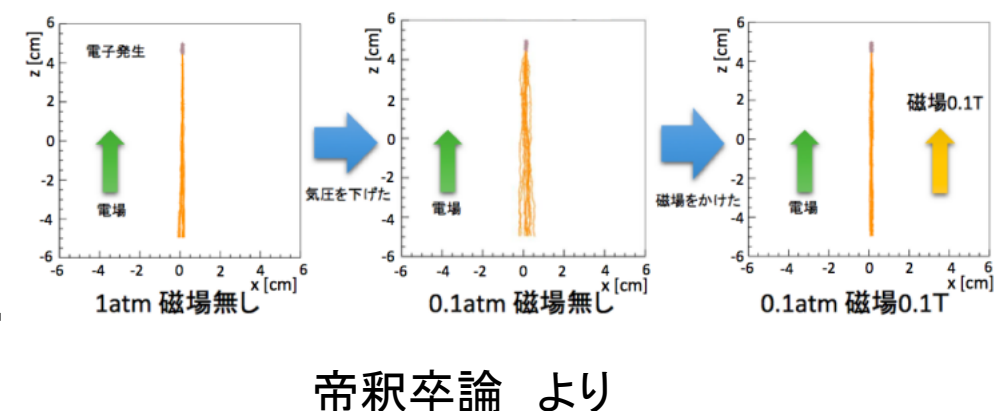

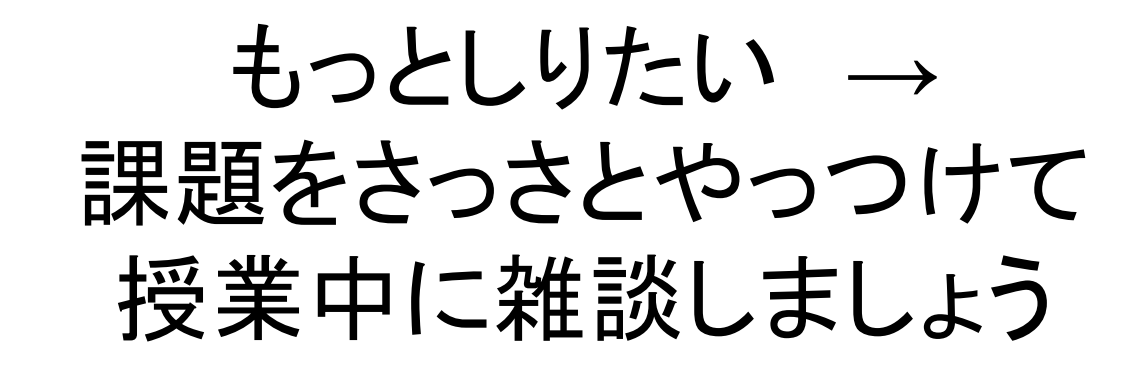

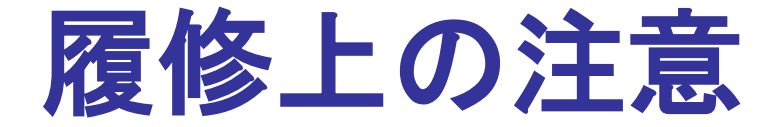

・ 説明は行うが、<u>実習がメイン</u>である。

- 学術情報基盤センターの計算機が使える事
- 履修人数が限られるため、物理学科の学生を優先します。 • 演習では、
	- C言語やUNIXコマンドの簡単な説明しか行えない。 (詳細は自習してください。)
- 成績評価方法
	- 毎回の課題に対するレポートによって評価する。
	- レポートは指定日時までに電子メールで提出。 提出先:fsci-phys-jouhou@edu.kobe-u.ac.jp

# 物理学情報処理演習

- 1.Login する。
- 2.学術情報基盤センターのHP (<http://www.istc.kobe-u.ac.jp/>) マニュアルを見てメールの設定を行う。 -アカウント初期設定(→基本サービス設定マニュア ル→アカウント初期設定マニュアル ) -メールソフトの設定(→各種メールソフトの設定 →Thunderbird 【センター推奨】)

3. 設定が終わったらメールの送受信が行えるかどう かテストする。(自分の携帯電話とやりとりする、友達 同士やりとりする、など)

参考図書

#### シラバス記載分

- やさしいC++ 第4版 / 高橋 麻奈 : SoftBank Creative ,2012 ,ISBN:4797370998
- プログラミング言語C++第4版 / ビャーネ・ストラウストラップ : SoftBank Creative ,2015 ,ISBN:4797375957
- UNIXプログラミング環境 / B. Kernighan, R. Pike (石田晴久 監 訳) : ASCII ,1985 ,ISBN:4871483517

#### その他

• ニューメリカルレシピ・イン・シー 日本語版―C言語による数値計算 のレシピ / William H. Press, Saul A. Teukolsky, William T. Vetterling, Brian P. Flannery : 技術評論 社 ,1993 ,ISBN:4874085601

# 1. 表計算処理

- 表計算ソフトの紹介
- 演習1-1 試験結果の平均
- 演習1-2 試験結果の標準偏差
- 演習1-3 2次元データの可視化(グラフ)

表計算ソフト

- 現在の表計算ソフト
	- Microsoft Excel
	- Apple AppleWorks
	- StarOffice/ OpenOffice/ NeoOfficeCalc
	- GNOME project Gnumetric
	-
- 
- KDE project KSpread, KDCalc
- 表計算ソフトは、基本的 に右図のような表があり 縦横の計算が容易にできる。

本実習では、 **Microsoft Excel**

を使う。

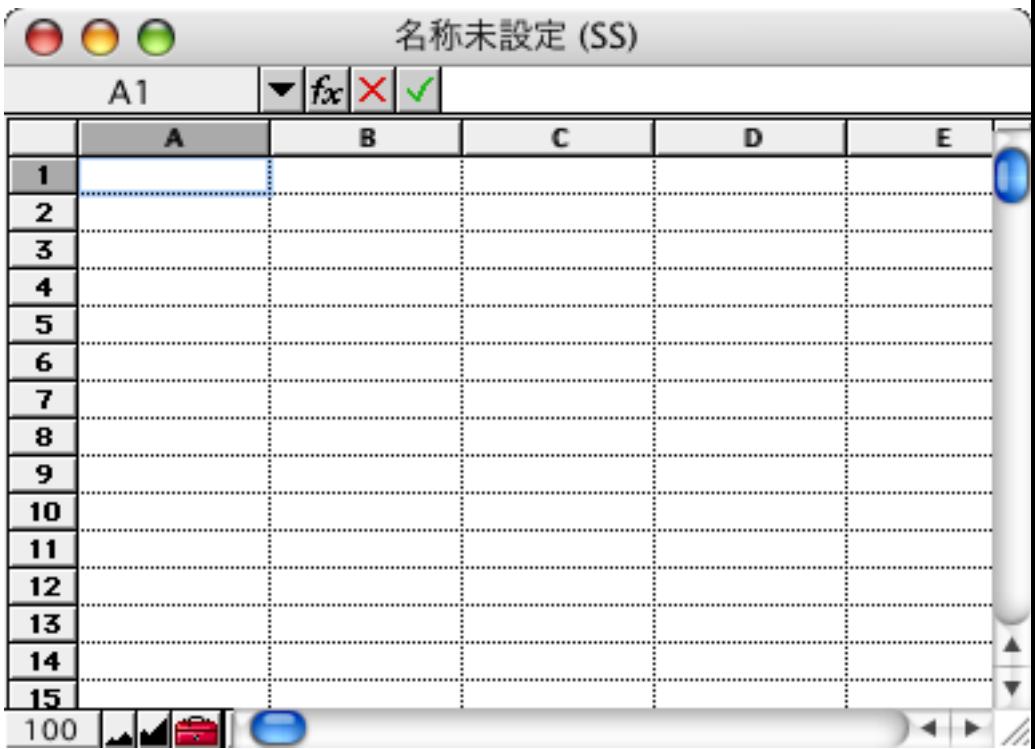

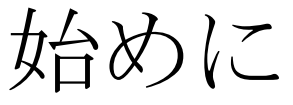

• 本日のページ

http://ppwww.phys.sci.kobeu.ac.jp/~miuchi/education/lecture/2017\_jouhou/lecture01/lecture01.ht ml

から、 2017\_jouhou\_01.xlsx を右クリック→ リンクのファイルを別名でダウ ンロード → 2017 jouhou 01 学籍番号の下4桁.xlsx として保存する。

• エクセルは1fileに複数の「sheet」作成可能。左下の⊕をクリックして適時新し いシートを作成する <del>アルトレクト あっちゅう あいこ</del> 2015\_jouhou\_02.xlsx - Excel

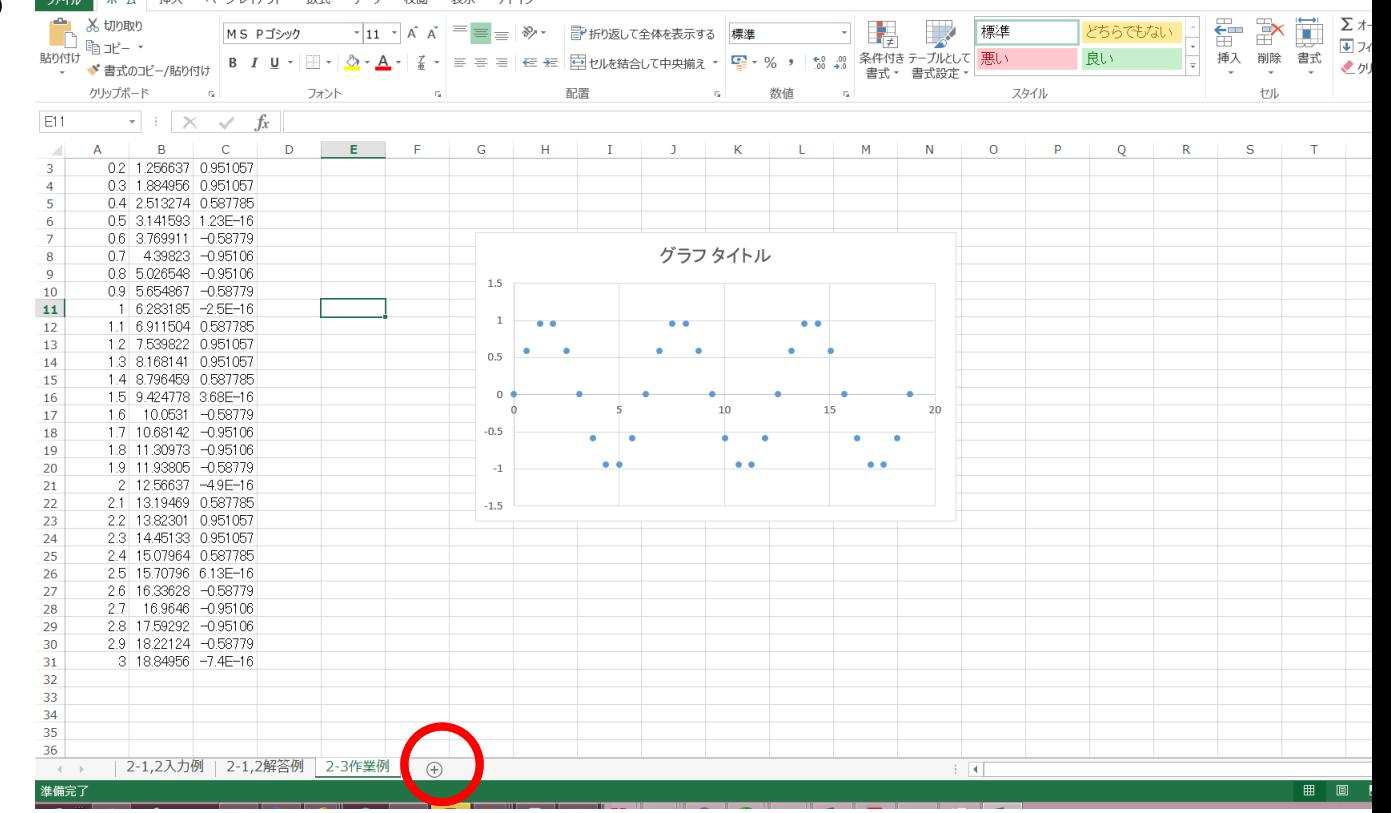

シート名:1-1,2解答 参考シート:1-1,2入力例、 1-1,2解答例

• 課題1-1:新しいシート(シート名は「1-1,2解答」とする)に10人分の テストA, Bの成績を入力し、その合計と平均を求めよ。

• 手順は次の通り

#### *tips* ファイルは適時保存すること

– Aの列(A2… A11)は学籍番号

 

 

– 1行目はタイトルを入力

 

 

 

– B,Cの列(B2…B10)に成績を入力する。

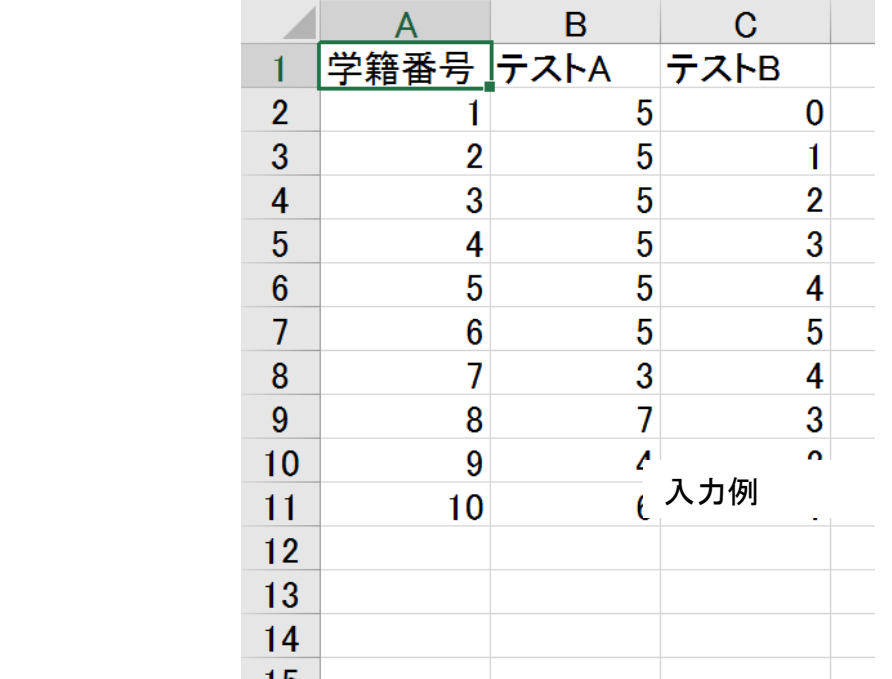

- B,C列は各点数、DはB, Cの合計点、EはB, Cの平均点とする
- D1セルにA+Bと記入
- D2 セルに
	- $= B2 + C2$ *tips* 全角と半角に注意

と入力する。するとB2+C2が計算される

- D2セルを指定 → 右下に出る黒い四角をD11までドラッグ
- E1セルに平均点と記入 • E2はA2とB2の平均であるから = D2/2 でよいはず。 D3~11の時と同様にして E3~11も楽して埋める。

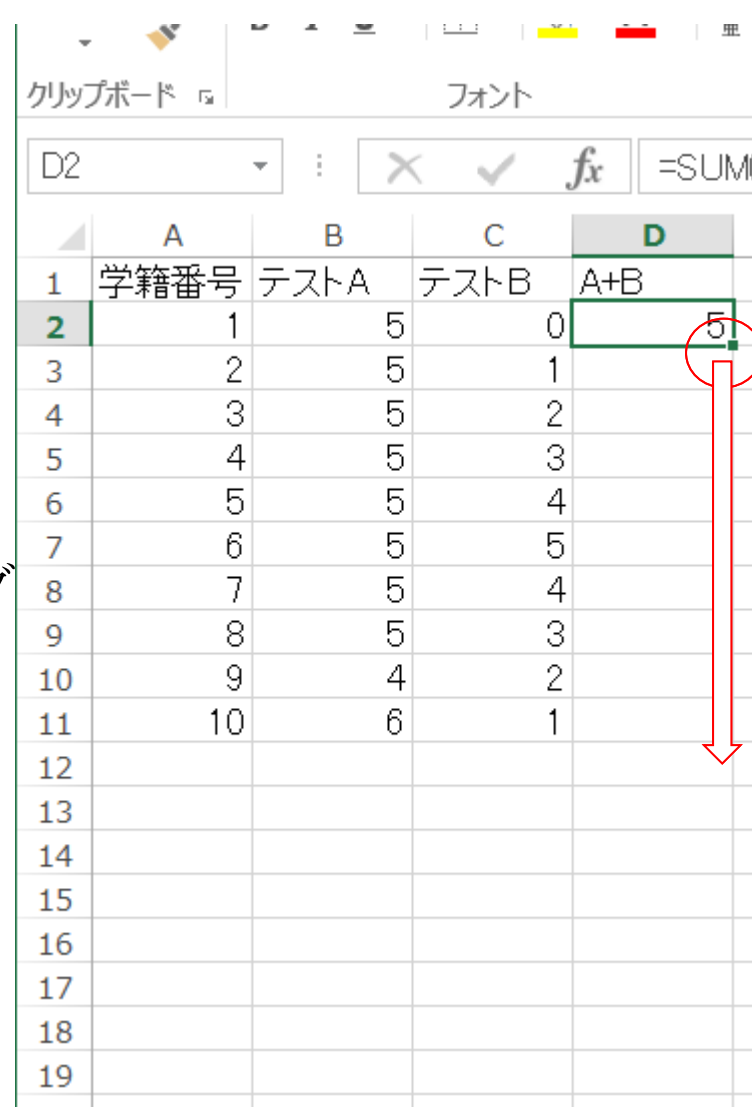

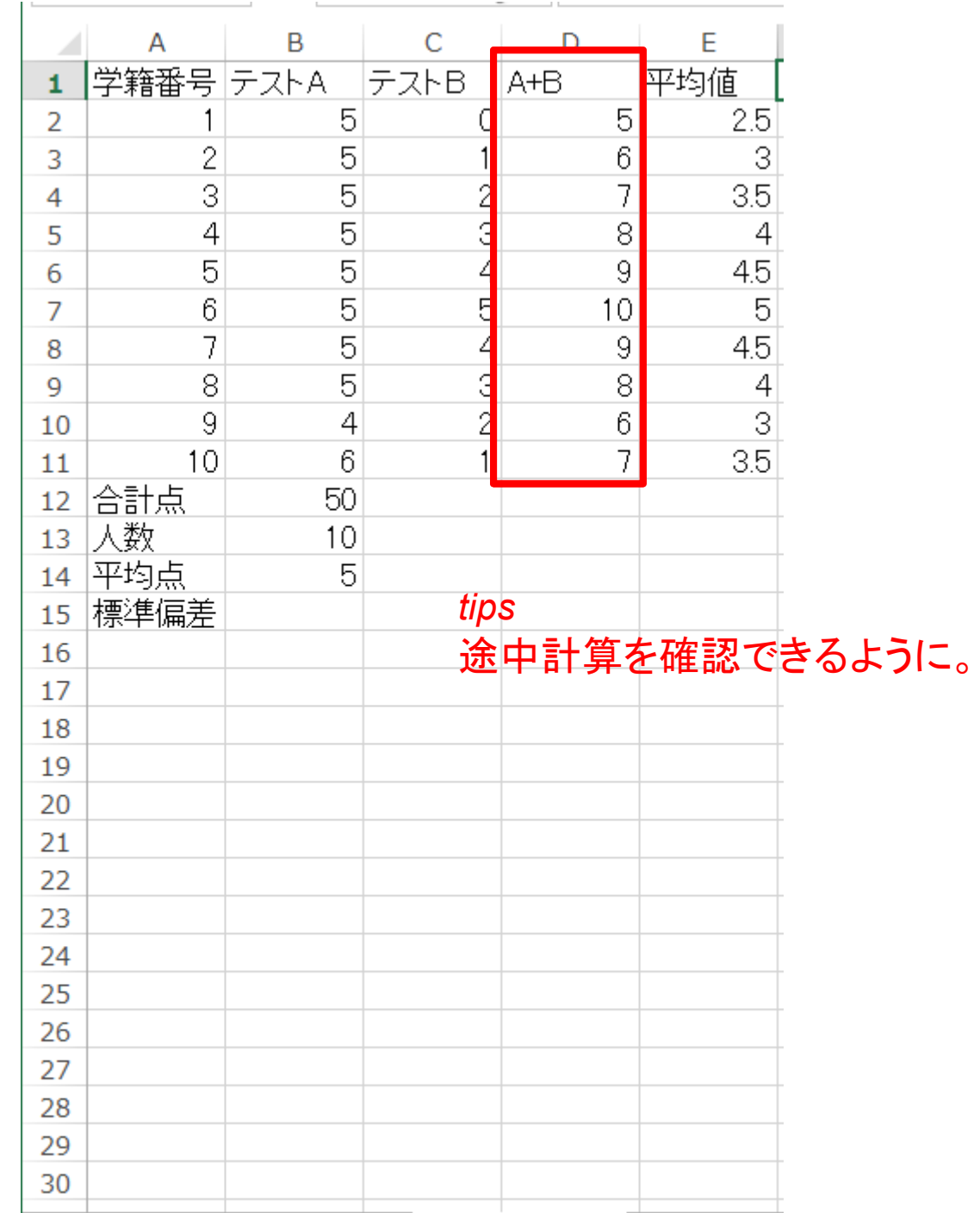

演習1-2

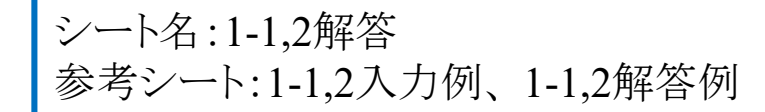

- 課題1-2:演習1-1と同じデータでテストA,Bの平均と標準偏差を求めよ。
- B12は(B2〜B11の)合計点、B13はセル数、B14は平均点
- F列は、Aの各行に対する *<sup>x</sup> <sup>x</sup> <sup>i</sup>* 2  $\overline{\phantom{a}}^{ \, -x}$ ) シートのコピーなどを適時利用

#### *n*

• 手順は次の通り

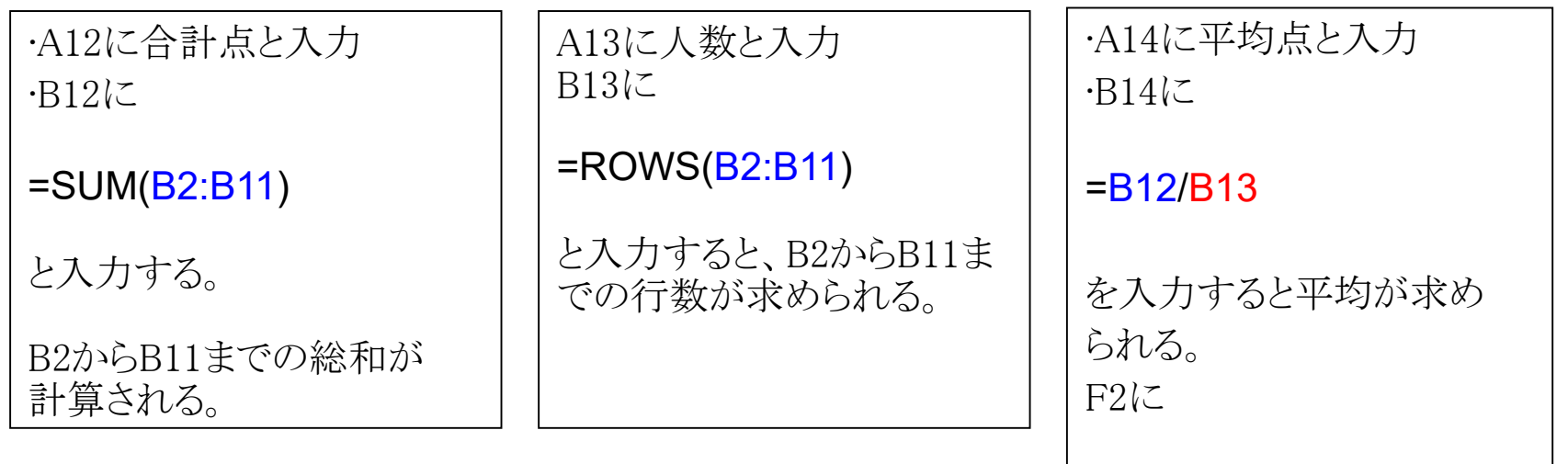

#### $= ((B2-B14)^2)$

• 前問1-1と同様にドラッグで自動入力しようとするとBxxとある部分がインクリ メント(自動で数値が足される)されてしまう!そこで次の様に回避しよう。

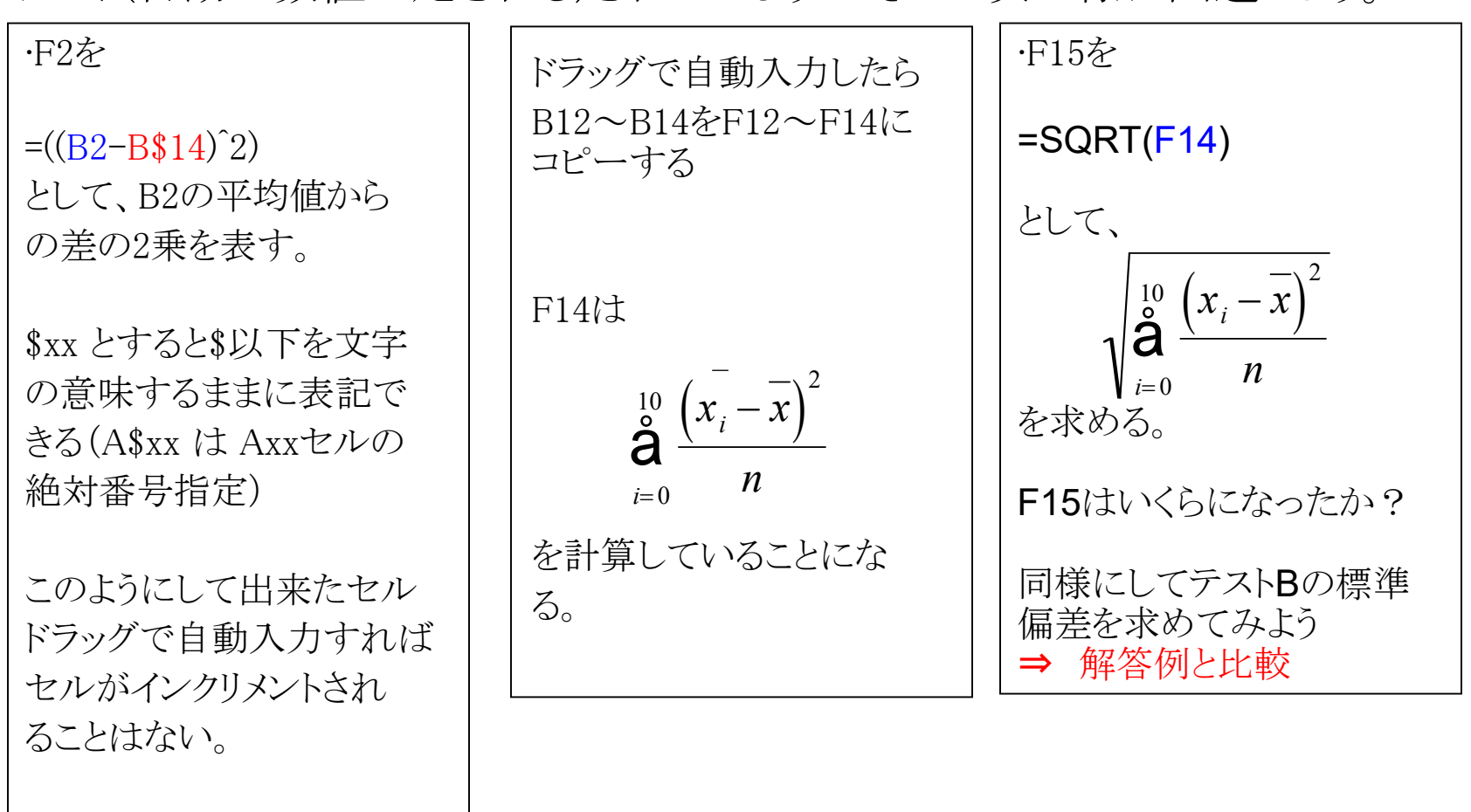

発展:データを変化させて平均値, 標準偏差が変化することを確認しよう!

演習1−3:可視化

課題1-3:cosθをθに関して0.1刻みで0から2π まで計算して、サイン波を表示せよ。(2-3作業 例にsinでの例をを示す。)

1. A列: 0.00から 0.1刻みで 3.00まで数字を入れる。

I ) A1に 0.0 を入れる。II ) A2に =0.1 を 入力する

III ) A2右下の四角をA30までドラッグして自動入力

2. B列: A列  $*$  2  $\pi$ 

I ) B1に =A1\*2\*PI() と入力。

II ) 同様にしてB31まで自動入力

3. C列: cos(B列)

I ) C1に =cos(B1) 入力。

II ) 同様にしてC31まで自動入力

4. 表示される数字の精度が足りない場合(少なくとも3桁に する)、

I ) 列のトップの A, B, Cをドラッグして指定する。 II ) メニューバーの「書式」「セル」「数値」で変更する。

 $\chi$ MS Pゴシ 重- $I$  U クリップボード 5  $\pm$   $\sqrt{2}$  $A1$  $\overline{\phantom{a}}$ A B  $\Omega$  $\mathbf{1}$  $0.1$  $\overline{2}$ 3 4 5 6 7 8 q  $10$  $11$  $12$ 13  $14$ 15 16  $17$ 18 19 20 21 22 23  $24$ 

シート名:1-3解答

参考シート(sinの計算):1-3作業例

# 演習1−3:可視化

• X軸をB列、Y軸をC列としてXYグラフを書こう。

1. B, C列を指定する。

2. グラフ→散布図を指定する。

3. 適当な形式(散布図(平滑線など)) を指定する。

4. cosカーブになったかどうか確認 5. 表示されたグラフとともにファ イルを保存する。

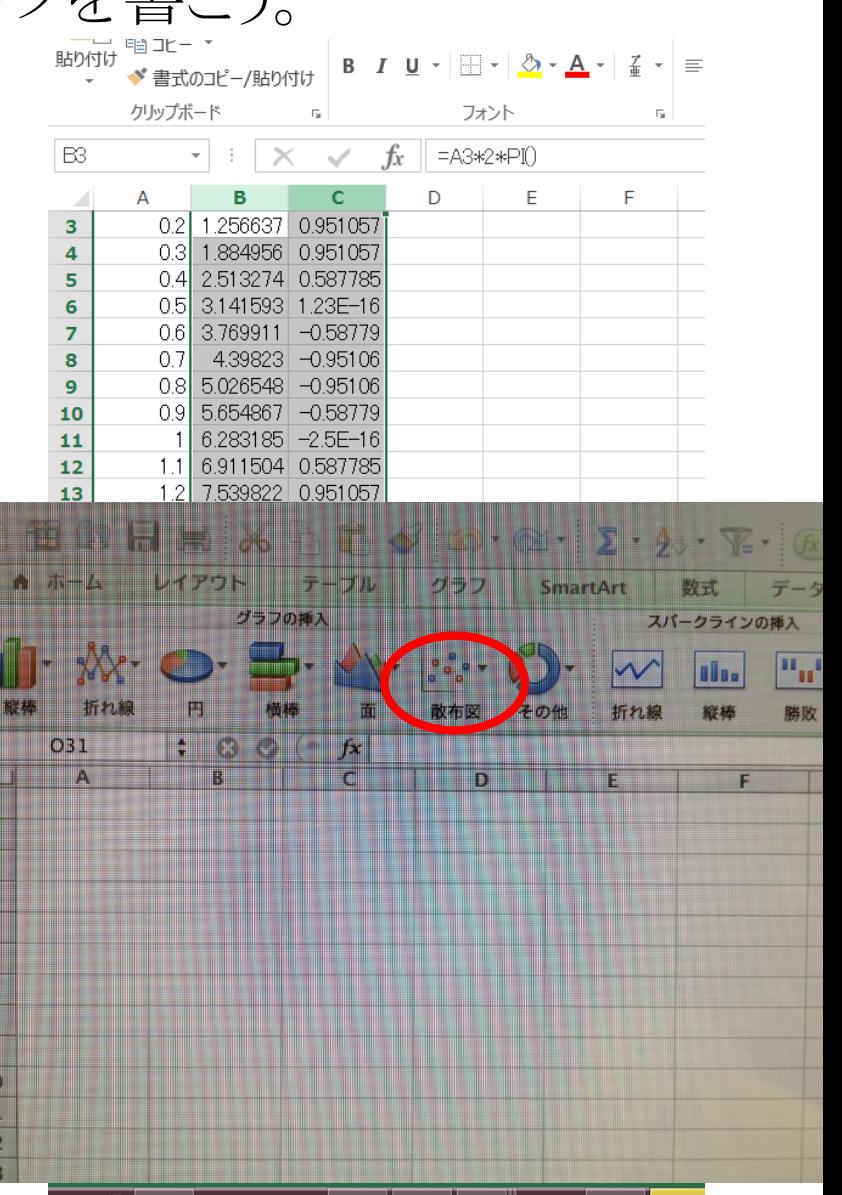

# 課題提出

- 宛先 [fsci-phys-jouhou@edu.kobe-u.ac.jp](mailto:fsci-phys-jouhou@edu.kobe-u.ac.jp)
- 件名 2017-report01\_学籍番号の下4桁
- 本文
- 1. 氏名(ふりがな)
- 2. 学籍番号
- 3. 自宅(アパート)にパソコンを所有しているか?
- 4. 所有しているパソコンのOS(MacOSX, Linux, Windows7/8/10 など)
- 5. プログラミング経験の有無,使用言語(C/C++, Fortran, Phythonなど)
- 6. その他、演習に対する希望など
- 添付ファイル:2017\_jouhou\_01\_学籍番号の下4桁.xlsx
- 1-1,2解答 1-3解答 の2枚のシートがあることを確認。
- 締め切り 2017年4月11日(火)16:40
- 受け取り確認の返信メールを確認してから帰ってください。